# **How to share a wireless internet connection from your phone to a laptop?**

- [Sharing Android Mobile Internet Connection via Hotspot](#page-0-0)
- [Sharing iPhone Mobile Internet Connection via Hotspot](#page-2-0)  $\bullet$
- [Did You Encounter a Problem?](#page-2-1)

#### **Applies to staff** ⋒

This response is for Metropolia staff, not students.

### <span id="page-0-0"></span>Sharing Android Mobile Internet Connection via Hotspot

#### **Android version** ⊕

Instructions may vary depending on your phone's Android operating system version.

You can connect your laptop to the internet using your phone's mobile data. Sharing the connection this way is called using your phone as a modem or using it as a hotspot. This may be necessary, for example, during **a work trip** or in case of **a disruption in your regular internet connection**.

- 1. If needed, configure your Android phone's **hotspot settings**.
	- a. Swipe down from the top of the screen.
	- b. Long-press on Hotspot [blocked URL.](https://storage.googleapis.com/support-kms-prod/BA5AA90D2511A6DE1726543FFA90E2F3240B)
	- c. If you don't see Hotspot [blocked URL,](https://storage.googleapis.com/support-kms-prod/BA5AA90D2511A6DE1726543FFA90E2F3240B) tap on Edit [blocked URL](https://storage.googleapis.com/support-kms-prod/BA5AA90D2511A6DE1726543FFA90E2F3240B) at the bottom left and drag Hotspot blocked URL to the quick settings.

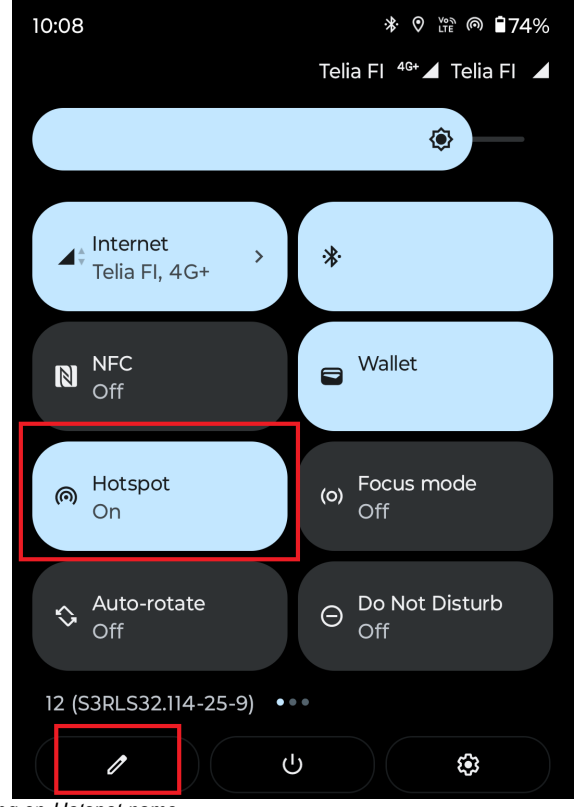

d. Set a name for the hotspot by tapping on Hotspot name.

e. Create a password for the hotspot by tapping on Hotspot password.

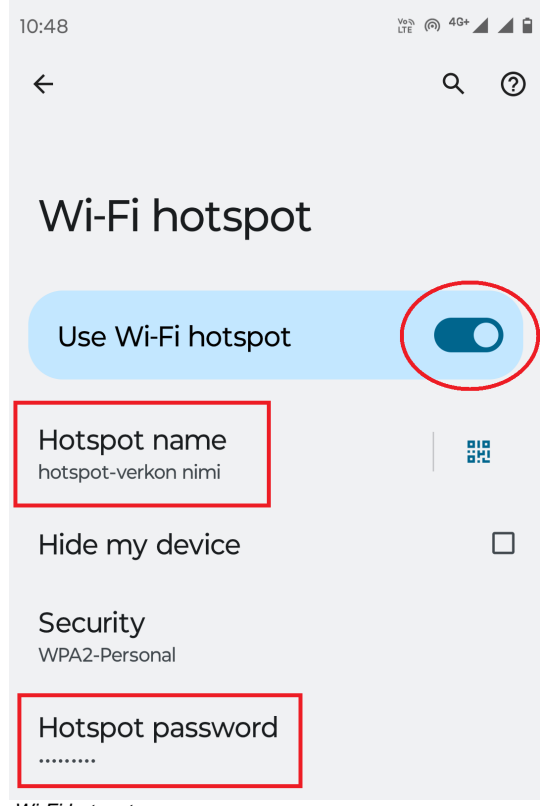

- f. Turn on the hotspot by tapping on Use Wi-Fi hotspot.
- g. Proceed to step 3.
- 2. Enable the hotspot on your Android phone.
	- a. Swipe down from the top of the screen.
	- b. Select Hotspot [blocked URL.](https://storage.googleapis.com/support-kms-prod/BA5AA90D2511A6DE1726543FFA90E2F3240B)
	- c. If you don't see Hotspot[blocked URL,](https://storage.googleapis.com/support-kms-prod/BA5AA90D2511A6DE1726543FFA90E2F3240B) tap on Edit at the bottom left [blocked URL](https://storage.googleapis.com/support-kms-prod/BA5AA90D2511A6DE1726543FFA90E2F3240B) and drag Hotspot blocked URL to the quick settings.

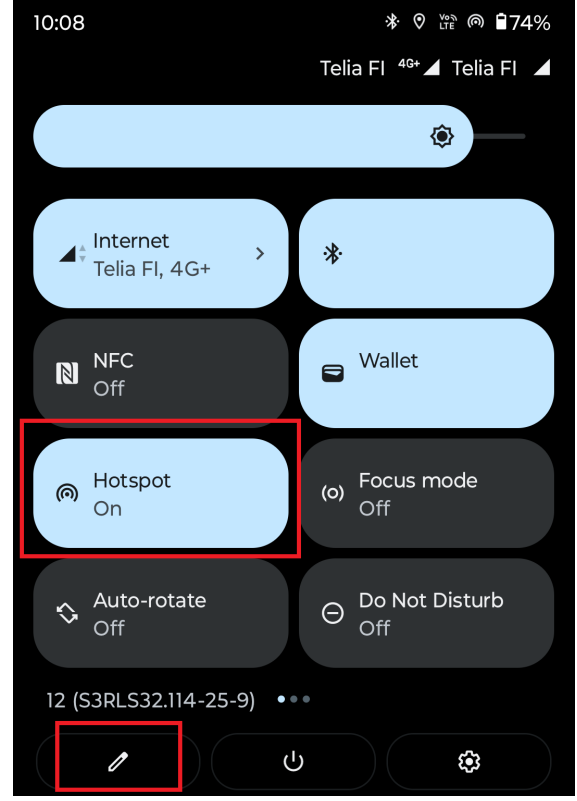

3. Connect your laptop to the hotspot

- a. Open the list of Wi-Fi networks on your laptop.
- b. Choose the name of your phone's hotspot.
- c. Enter the hotspot password.
- d. Establish the connection.

If necessary, refer to more detailed instructions on [Home and public WiFi in Metropolia laptops - Cisco NAM](https://wiki.metropolia.fi/display/itservices/Home+and+public+WiFi+in+Metropolia+laptops+-+Cisco+NAM).

### <span id="page-2-0"></span>Sharing iPhone Mobile Internet Connection via Hotspot

- 1. Turn on the hotspot on your iPhone by following the instructions in [How to set up a Personal Hotspot on your iPhone or iPad.](https://support.apple.com/en-us/HT204023)
- 2. Connect your laptop to the hotspot
	- a. Open the list of Wi-Fi networks on your laptop.
	- b. Choose the name of your phone's hotspot.
	- c. Enter the hotspot password.
	- d. Establish the connection.

If necessary, refer to more detailed instructions on [Home and public WiFi in Metropolia laptops - Cisco NAM](https://wiki.metropolia.fi/display/itservices/Home+and+public+WiFi+in+Metropolia+laptops+-+Cisco+NAM).

## <span id="page-2-1"></span>Did You Encounter a Problem?

Follow the instructions on the page [How can I get the wireless connection to work on my work laptop?](https://wiki.metropolia.fi/pages/viewpage.action?pageId=262080527)

- 1. Restart your computer and the device where the issue is occurring. Try the function again.
- 2. If the function you are attempting is happening in a web browser, try the function again in an incognito or private window and in a different browser.
- 3. Try searching for a solution on the site of the IT Services by using the following search methods:
	- a. navigation menu of the site (on the left)
	- b. search machine of the wiki (right upper corner)
	- c. a general search engine, for instance [Google Search](https://www.google.com)
	- d. [alphabetical index](https://wiki.metropolia.fi/display/itservices/Index)
	- e. [FAQ](https://wiki.metropolia.fi/pages/viewpage.action?pageId=257364414)

If the problem is not resolved, please contact the helpdesk according to [best practices.](https://wiki.metropolia.fi/pages/viewpage.action?pageId=257364416) Always include **[a full screen screenshot](https://wiki.metropolia.fi/pages/viewpage.action?pageId=257364506)** of the issue in your service request.

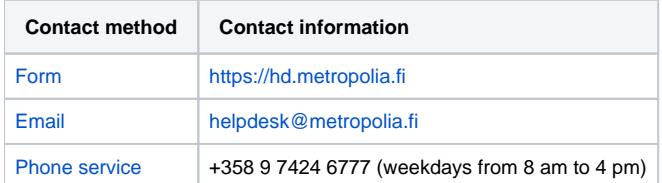

[Miten jaan langattoman internetyhteyden puhelimestani kannettavalle tietokoneelle?](https://wiki.metropolia.fi/pages/viewpage.action?pageId=262082073)